## **Configuration de Java pour utiliser le logiciel de calcul en line des ressorts à gaz Bansbach « Online calculation »**

Il est impératif d'utiliser un navigateur compatible Java (Internet Explorer ou Firefox par exemple)

Installer si nécessaire la dernière version de Java 32 bits :<http://java.com/fr/download/installed.jsp>

Sans configuration, la fenêtre suivante va apparaître

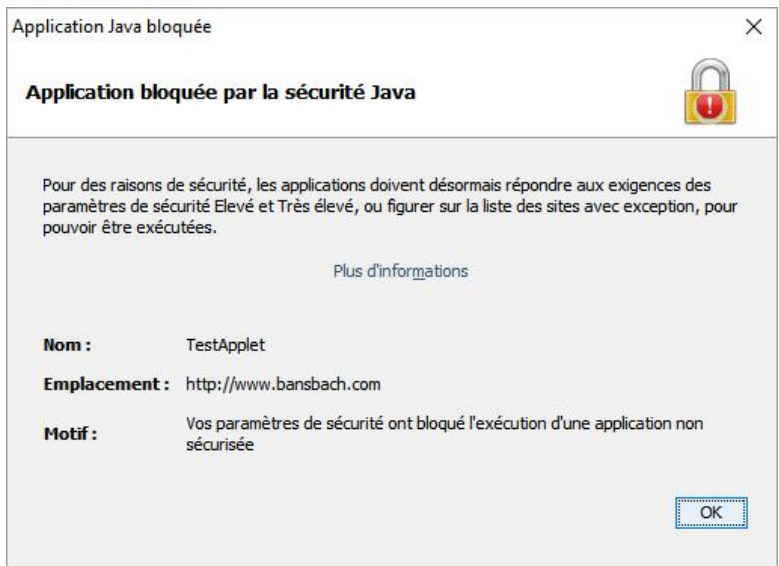

Aller dans le Panneau de configuration  $\rightarrow$  Ouvrir « Java » et aller dans l'onglet « Sécurité »

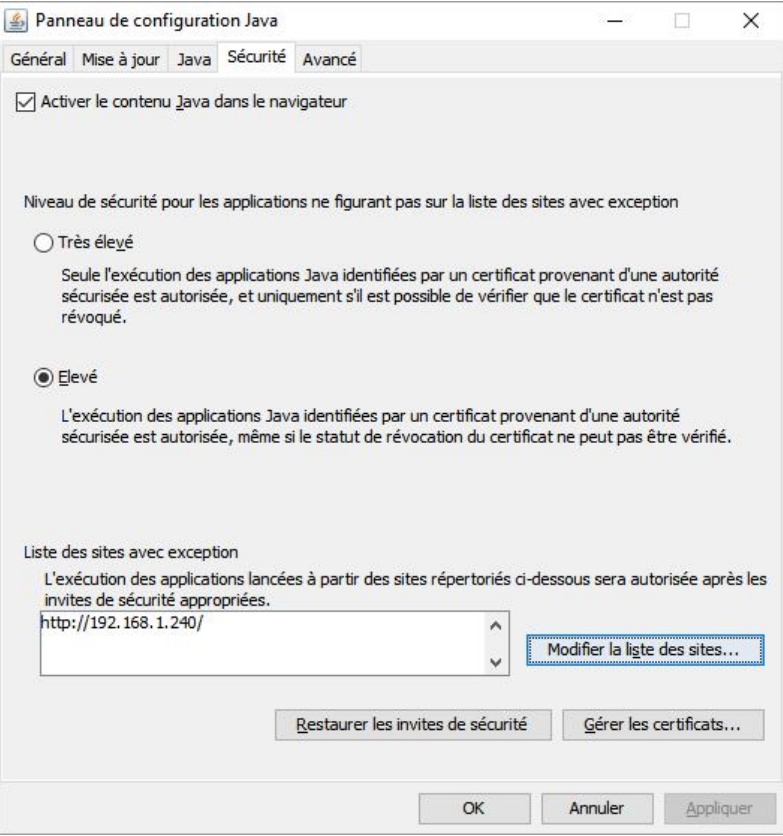

Cliquer sur « Modifier la liste des sites » puis « Ajouter »  $\rightarrow$  saisir l'adresse <http://www.bansbach.com> puis « OK »

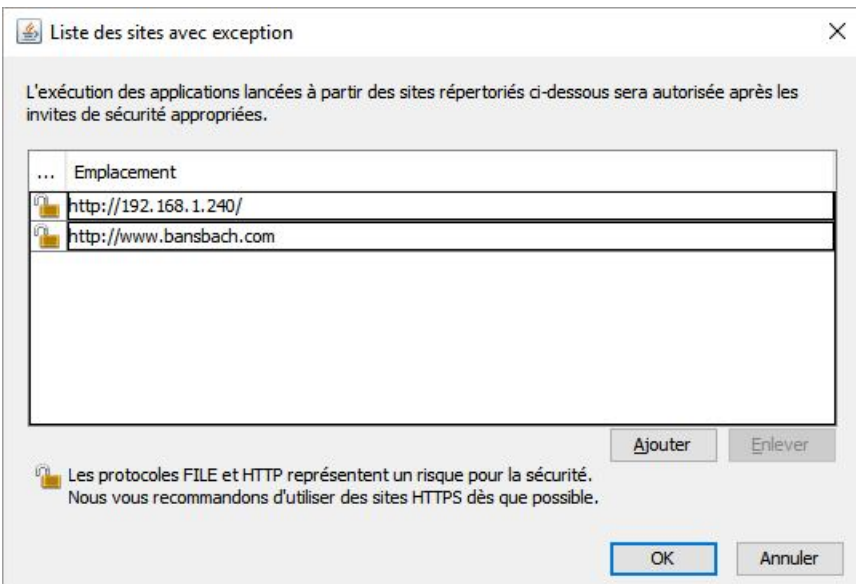

Puis « Continuer » dans la fenêtre d'avertissement

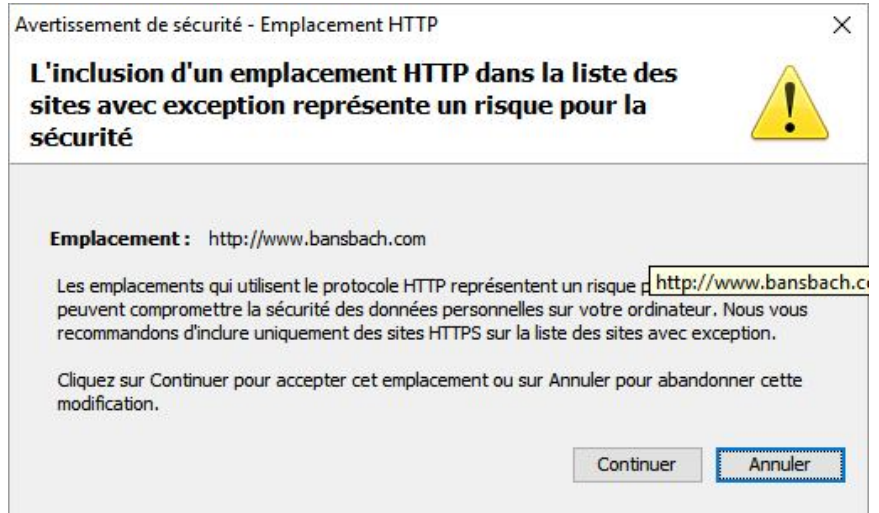

Fermer la fenêtre des options Java avec « OK » et relancer le navigateur Internet

Lors de la première connexion, une fenêtre d'exécution apparaît, cliquer sur « Exécuter »

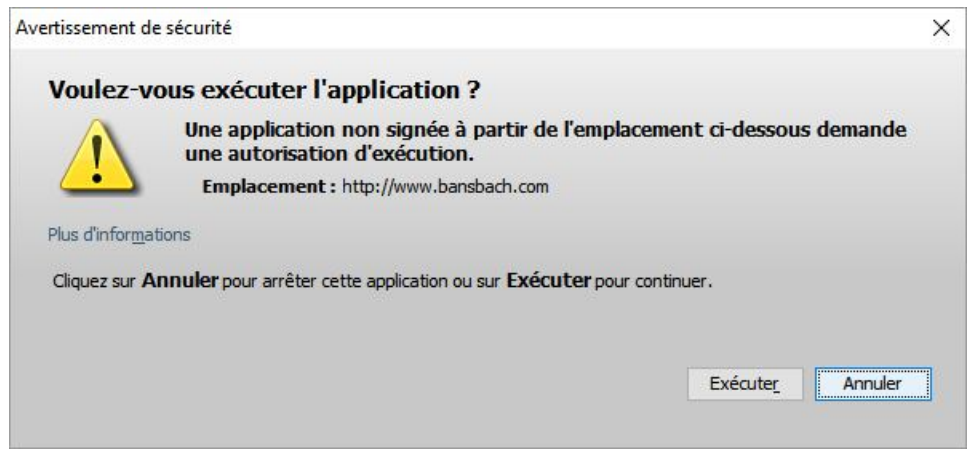

Le programme de calcul se lance après quelques secondes